# VIEWS Technical User Information

*A Getting Started Guide to Using the Validations and Edits Web Service* 

## **Table of Contents**

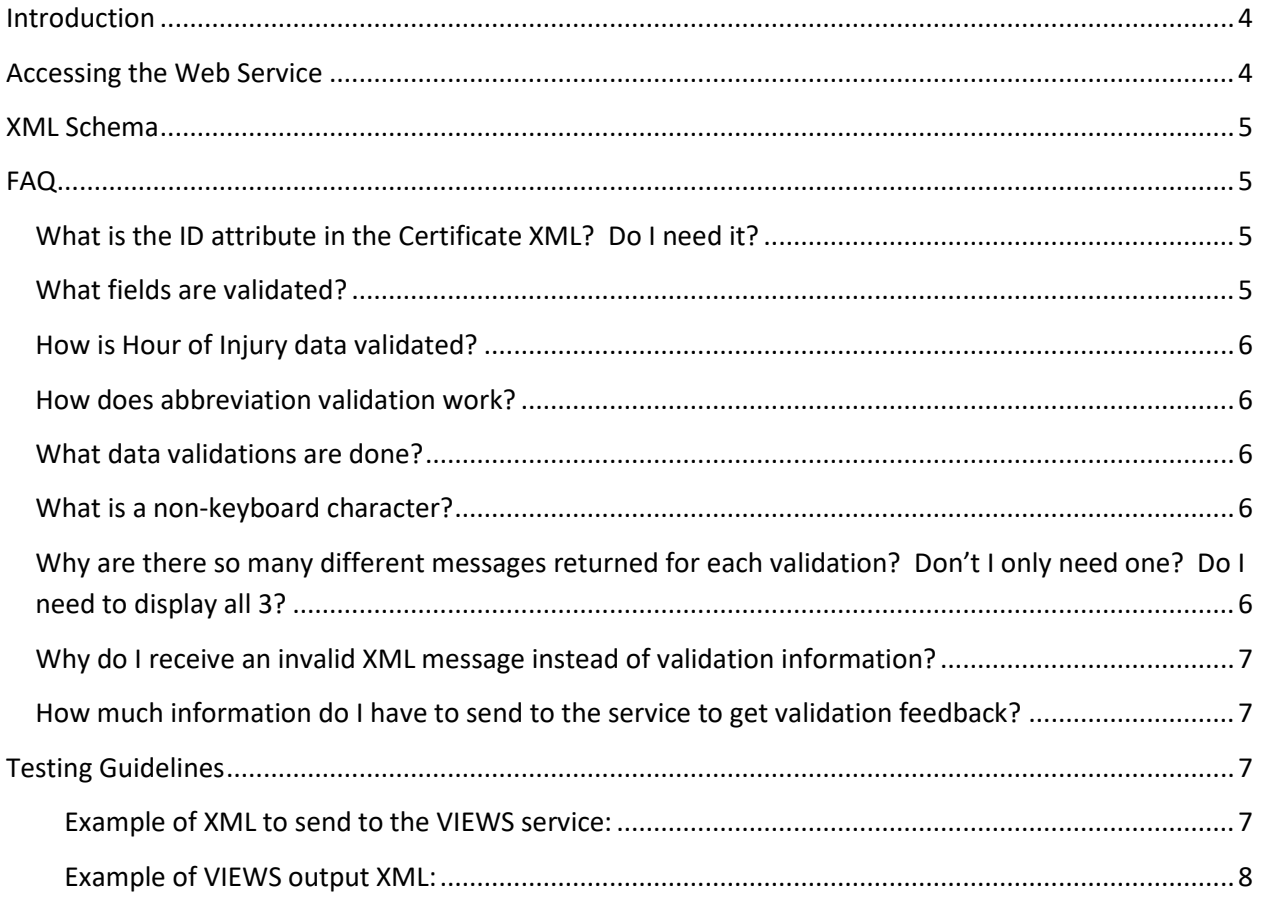

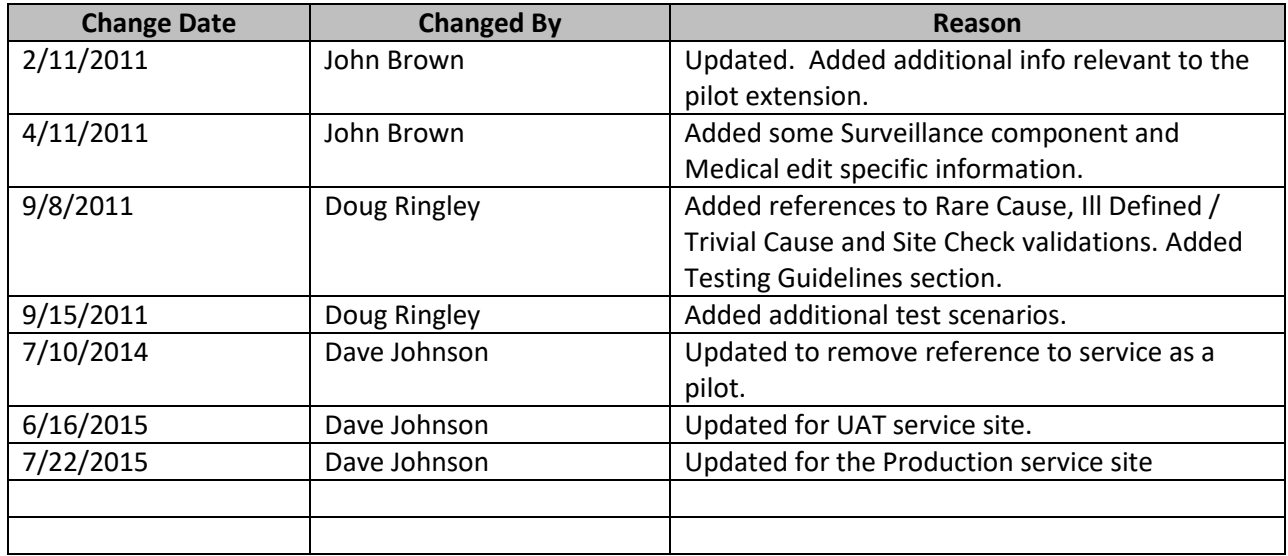

## <span id="page-3-0"></span>**Introduction**

The Validations and Edits Web Service was developed to move more of the edits and corrections to mortality data to the front of the process at the point of data entry. This should provide more complete and accurate data and improve throughput, as well as reduce the workload caused by the need to revisit records late in the process.

Currently, the service is running and publicly accessible. It provides:

- a means for vendors and jurisdictions to set up and communicate with the web service
- a way to validate the XML messages sent to the service
- a way to receive a returned XML message

The VIEWS web service is a Microsoft WCF web service. The production service is available at [https://wwwn.cdc.gov/VIEW2\\_Admin/VIEWS/ValidationService.svc.](https://wwwn.cdc.gov/VIEW2_Admin/VIEWS/ValidationService.svc)

## <span id="page-3-1"></span>**Accessing the Web Service**

Methods of accessing the web service will vary depending on what technology your current application is developed in. If your current application is already accessing a web service you should have no problem connecting to VIEWS. If you should encounter any difficulties accessing the service, be sure to include pertinent information in your request for help such as programming language, hosting environment, etc.

Once you have created a connection to the web service, your application can send a message string to the service and receive a return message string. The web service will accept the text you send and attempt to validate the XML it receives. Whenever possible, if the XML is invalid the service will return an informational message regarding the validation error encountered. If the text received cannot be validated to the extent required to send a useful message, a more generic informational message will be sent to let you know that your message failed validation. If the message you send to the service can be validated, the service will return a message regarding any data errors.

The service performs the following types of validations:

- Mortality focused spellchecking
- Rare word identification
- Abbreviation validation
- Data Validations, including field length, data type, boundary validation, dependency rules and ICD code determination.
- Medical Edits
- **•** Surveillance
- Rare Cause
- Ill Defined / Trivial Cause
- Site Check

#### <span id="page-4-0"></span>**XML Schema**

The XML schema is provided for you in a separate document available from the VIEWS project manager. This document also includes sample XML text that might be sent to and received from the VIEWS service. The XML schema will provide you with enough information to create your own XML and validate the messages before you send them.

The XML schema should provide you with enough information to understand what parts of the mortality record the service needs to perform validations. In addition you can also gather information such as data type, data length, and boundaries for particular fields.

## <span id="page-4-1"></span>**FAQ**

## <span id="page-4-2"></span>**What is the ID attribute in the Certificate XML? Do I need it?**

The ID attribute is a way for the calling system to identify the requests for validation and match them to the responses from the web system. If you choose to make multiple asynchronous requests to VIEWS you may send ID=1, ID=2 and ID=3 simultaneously. When you handle the response event, the XML returned will identify the responses with the IDs you sent in the request. This enables you to match the correct response to the correct data record. Note that VIEWS does not use this information for anything, so if you want to you can set the ID to 42 or 999999 or whatever you want to use as a default. VIEWS will still accept the record. Note that under no circumstances should you ever use the certificate number or any other identifying information as the ID.

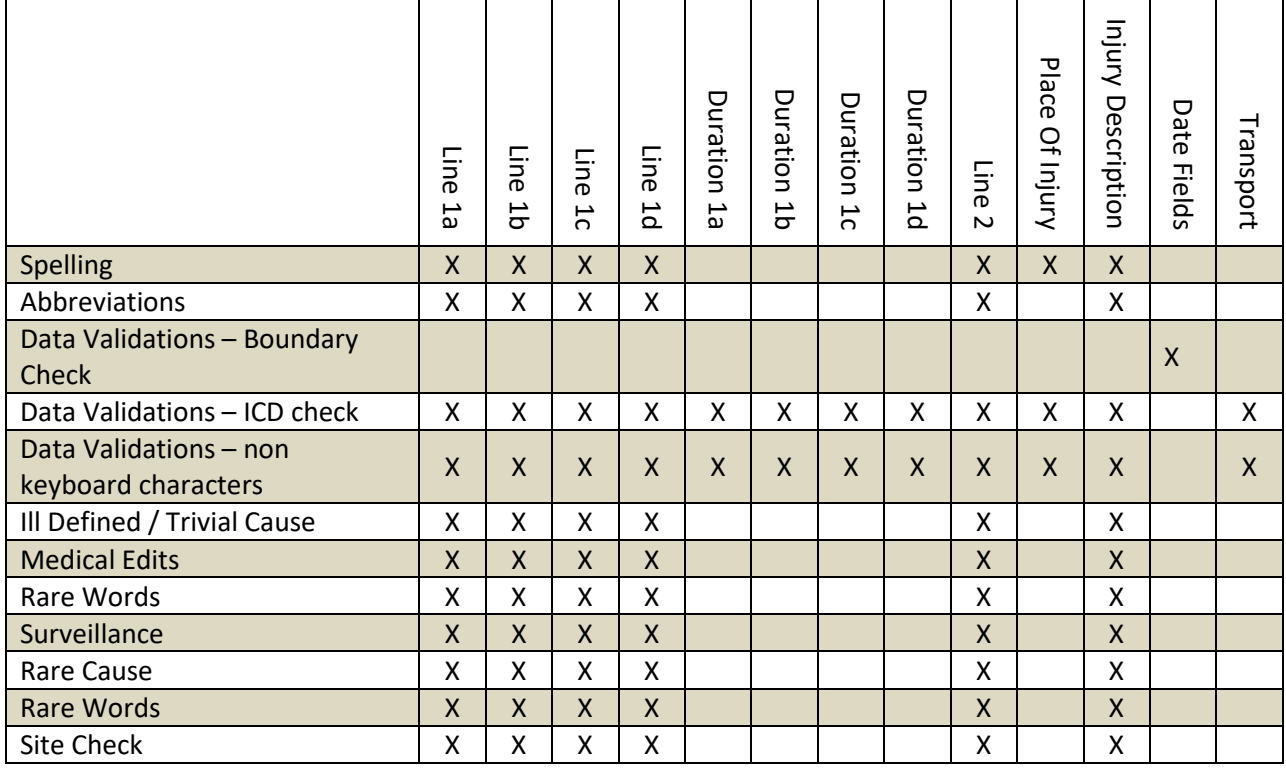

#### <span id="page-4-3"></span>**What fields are validated?**

#### <span id="page-5-0"></span>**How is Hour of Injury data validated?**

The hour of injury field must be 0000-2359, 9999, or blank. This is enforced by the xml schema. Further validations are done on the server side to check that the hour of injury and injury time code "fit" together for lack of a better phrasing. Time code must be A, P, M or blank (again, enforced by the xml schema), but when added to the hour of injury field it must make sense. As an example, you can send 0300 and P as 3:00pm, or 1500 and M as 3:00pm. If you tried to send 1500 and P (or A for that matter) you would get an error message. To summarize, hour of injury and injury time code must create a valid time when combined, unless one of them is blank.

#### <span id="page-5-1"></span>**How does abbreviation validation work?**

Abbreviations covers two different types of abbreviations, known acceptable abbreviations and known ambiguous abbreviations. Known acceptable abbreviations are those that are accepted by the CDC in that a particular abbreviation is commonly used and accepted as corresponding to a single term or phrase, such as AAA - Abdominal Aortic Aneurysm. A known ambiguous abbreviation is defined as a known abbreviation that is commonly used in more than one way, such as RA - Renal Artery, Right Arm, Rheumatoid Arthritis. Known acceptable abbreviations should pass through the system without any action. An ambiguous abbreviation should return a message along with a suggested "did you mean this" prompt list. NOTE: Future system will include a way for you to force abbreviations to warn on known acceptable abbreviations as well as ambiguous abbreviations.

#### <span id="page-5-2"></span>**What data validations are done?**

In addition to the ICD, boundary and non-keyboard character validations, many other validations are done on many of the fields passed to the service. Much of this work is done simply by enforcing the XML schema. For example, many boundary and field length checks are enforced by the XML schema. Certain date validations must be performed on the service side to check for date dependency and formatting violations. Date of death is checked to determine if any fields are blank or undefined. If the date appears to be a complete date then the date is tested for validity (no February 30<sup>th</sup>, etc.). Date of injury goes through the same checks as date of death, and then if both dates are valid dates a check is made to verify that the injury occurred on or before the date of death. Date of surgery goes through the same checks as date of injury. Additionally, surgery date is also checked to see if all date components are listed as undefined.

#### <span id="page-5-3"></span>**What is a non-keyboard character?** Ç è ¥ ▓ Φ

## <span id="page-5-4"></span>**Why are there so many different messages returned for each validation? Don't I only need one? Do I need to display all 3?**

The message levels are basically intended to provide different levels of information based on user roles. In the end it is really up to vendors and jurisdictions how they choose to define roles, which messages to use, whether or not to implement our messages or create your own. Many times the messages will be the same for all levels. To summarize it though, level 1 messages are basic messages for data entry type

staff who would not have the training or the authority to make some decisions, but who would be capable of spelling corrections and verifying the accuracy of the information they entered compared to the information they have been given. Level 3 messages are intended for trained staff that could make decisions regarding the correctness of the information. As an example, a data entry person might not have the information they need to determine the actual condition behind an ambiguous abbreviation, they would only be able to verify that the abbreviation they entered was the one on the form they are entering. A doctor on the other hand would know if RA was rheumatoid arthritis or renal artery. The messages should always be in order by level, but generally you will just be pulling a single message out based on user role. For something like a spell checker it wouldn't really matter, but for a rare cause issue you would have different prompts based on whether the user was a doctor who could make decisions or a data entry staff member who could only verify the information they were given.

## <span id="page-6-0"></span>**Why do I receive an invalid XML message instead of validation information?**

The information message is the generic message that will be returned if the XML cannot be validated. If the service receives invalid XML it will attempt to return information about why the XML is invalid, but processing won't continue.

## <span id="page-6-1"></span>**How much information do I have to send to the service to get validation feedback?**

You can make as many calls as you want with whatever information you want to send. The service will validate whatever information you send and ignore anything you don't include. If you were to call the service 3 times with text in Line A you would just get Line A validations back each time.

## <span id="page-6-2"></span>**Testing Guidelines**

In order to perform basic testing, you may want to create test XML packets like the following example. This will allow the developer to test submitting a well-formed XML stream to the VIEWS service to ensure that the interaction with the service is working properly. Refer to the XML Schema document for specific information regarding XML messages to and from the VIEWS service.

#### <span id="page-6-3"></span>**Example XML sent to the VIEWS service:**

```
<?xml version="1.0" encoding="utf-8" ?>
<Certificate 
       Year="2000" State="NC" ID="012345" 
       ValidateAbbreviations="Y" ABBRStrict="1"
       ValidateMedicalEdits="Y" MEDEDITStrict="1" 
       ValidateRareCauses="Y" RARECAUSEStrict="1" 
       ValidateIllTrivial="Y" 
       ValidateSpelling="Y"
       ValidateSurveillance="Y" 
       ValidateMannerOfDeath="Y" 
       TermCasing="UPPER" 
       xmlns="WebMMDS"
```

```
<YearOfDeath>2000</YearOfDeath>
<MonthOfDeath>02</MonthOfDeath>
<DayOfDeath>20</DayOfDeath>
<Sex>F</Sex>
<AgeUnits>1</AgeUnits>
<Age>033</Age>
<Line1a>ABANDONNED</Line1a>
<Line1b>ABANDONNED</Line1b>
<Duration1b> </Duration1b>
<Line1c>ABANDONNED</Line1c>
<Duration1c> </Duration1c>
<Line1d>ABANDONNED</Line1d>
<Duration1d> </Duration1d>
<Line2>ABANDONNED</Line2>
<TobaccoUse>U</TobaccoUse>
<Pregnancy>1</Pregnancy>
<MannerOfDeath>N</MannerOfDeath>
<MonthOfInjury>01</MonthOfInjury>
<DayOfInjury>02</DayOfInjury>
<YearOfInjury>2000</YearOfInjury>
<HourOfInjury>2300</HourOfInjury>
<InjuryTimeCode>M</InjuryTimeCode>
<PlaceOfInjury>ABANDONNED</PlaceOfInjury>
<WorkInjury>N</WorkInjury>
<InjuryDescription>ABANDONNED</InjuryDescription>
<Transport> </Transport>
<Autopsy>N</Autopsy>
<AutopsyFindings>N</AutopsyFindings>
<MonthOfSurgery>02</MonthOfSurgery>
<DayOfSurgery>02</DayOfSurgery>
<YearOfSurgery>2000</YearOfSurgery>
<Activity>1</Activity>
```
</Certificate>

#### <span id="page-7-0"></span>**Example VIEWS output XML:**

<?xml version="1.0" encoding="utf-8"?>

Based upon the previous input example, upon successful submission of the input packet, the following output packet would be returned:

```
<ReturnMessage Year="2000" State="NC" ID="12345" xmlns="WebMMDS">
       <ValidationData type="IllDefined" messageid="IllDefined" field="Line1a">
              <Term>Certificate contains ill-defined and/or trivial terms.</Term>
       </ValidationData>
       <ValidationData type="Spelling" field="Line1a">
              <Term>ABANDONNED</Term>
              <Suggestion rank="1">ABANDONED</Suggestion>
       </ValidationData>
       <ValidationData type="Spelling" field="Line1b">
              <Term>ABANDONNED</Term>
              <Suggestion rank="1">ABANDONED</Suggestion>
       </ValidationData>
       <ValidationData type="Spelling" field="Line1c">
              <Term>ABANDONNED</Term>
              <Suggestion rank="1">ABANDONED</Suggestion>
```

```
</ValidationData>
      <ValidationData type="Spelling" field="Line1d">
             <Term>ABANDONNED</Term>
              <Suggestion rank="1">ABANDONED</Suggestion>
      </ValidationData>
      <ValidationData type="Spelling" field="Line2">
             <Term>ABANDONNED</Term>
              <Suggestion rank="1">ABANDONED</Suggestion>
      </ValidationData>
      <ValidationData type="Spelling" field="InjuryDescription">
             <Term>ABANDONNED</Term>
             <Suggestion rank="1">ABANDONED</Suggestion>
      </ValidationData>
     <ValidationData type="Spelling" field="PlaceOfInjury">
             <Term>ABANDONNED</Term>
             <Suggestion rank="1">ABANDONED</Suggestion>
      </ValidationData>
</ReturnMessage>
```
#### **Sample Verification Examples**

If you want to verify that your application is correctly connected to VIEWS and that your interface is displaying messages for each validation type, you can use the following information to submit to VIEWS. Each of the items below should cause a response from VIEWS.

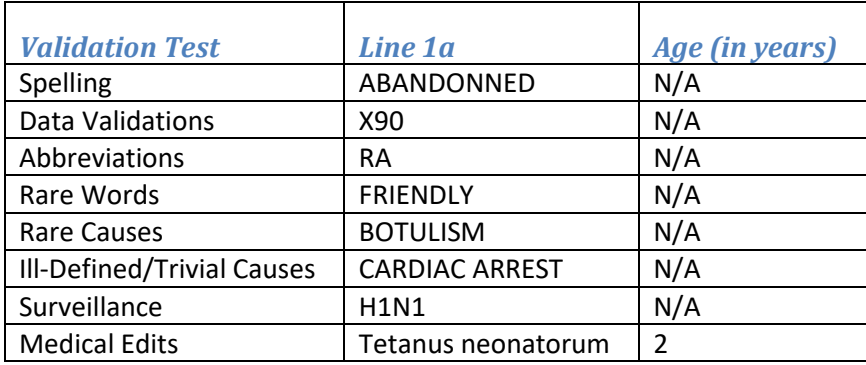